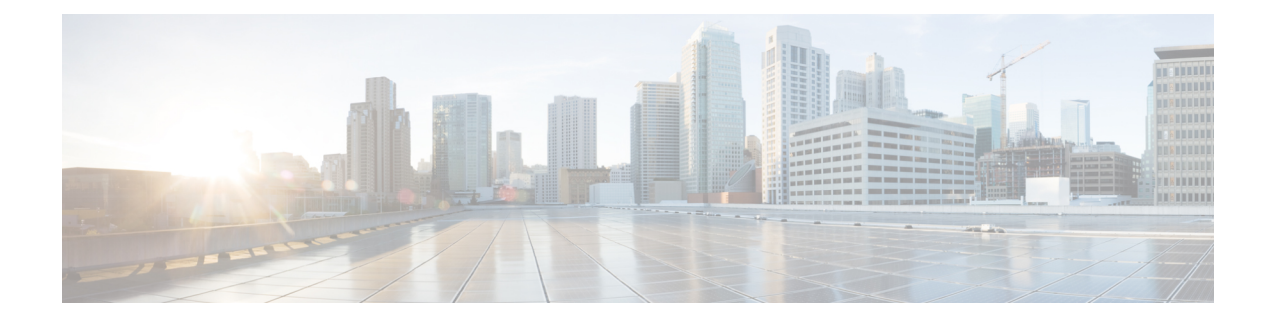

# **Configuring Embedded Event Manager**

This chapter contains the following sections:

- About [Embedded](#page-0-0) Event Manager, on page 1
- [Embedded](#page-1-0) Event Manager Policies, on page 2
- [Prerequisites](#page-3-0) for Embedded Event Manager, on page 4
- Guidelines and [Limitations](#page-3-1) for Embedded Event Manager, on page 4
- Default Settings for [Embedded](#page-4-0) Event Manager, on page 5
- Defining an [Environment](#page-4-1) Variable, on page 5
- [Defining](#page-5-0) a User Policy Using the CLI, on page 6
- [Configuring](#page-6-0) Event Statements, on page 7
- [Configuring](#page-9-0) Action Statements, on page 10
- [Defining](#page-11-0) a Policy Using a VSH Script, on page 12
- [Registering](#page-11-1) and Activating a VSH Script Policy, on page 12
- [Overriding](#page-12-0) a System Policy, on page 13
- [Configuring](#page-14-0) Syslog as an EEM Publisher, on page 15

# <span id="page-0-0"></span>**About Embedded Event Manager**

The ability to detect and handle critical events in the Cisco NX-OS system is important for high availability. The Embedded Event Manager (EEM) provides a central, policy-driven framework to detect and handle events in the system by monitoring events that occur on your device and taking action to recover or troubleshoot these events, based on your configuration..

EEM consists of three major components:

#### **Event statements**

Events to monitor from another Cisco NX-OS component that may require some action, workaround, or notification.

#### **Action statements**

An action that EEM can take, such as sending an e-mail or disabling an interface, to recover from an event.

#### **Policies**

An event paired with one or more actions to troubleshoot or recover from the event.

Without EEM, each individual component is responsible for detecting and handling its own events. For example, if a port flaps frequently, the policy of "putting it into errDisable state" is built into ETHPM.

# <span id="page-1-0"></span>**Embedded Event Manager Policies**

An EEM policy consists of an event statement and one or more action statements. The event statement defines the event to look for as well as the filtering characteristics for the event. The action statement defines the action EEM takes when the event occurs.

For example, you can configure an EEM policy to identify when a card is removed from the device and log the details related to the card removal. By setting up an event statement that tells the system to look for all instances of card removal and an then with an action statement that tells the system to log the details.

You can configure EEM policies using the command line interface (CLI) or a VSH script.

EEM gives you a device-wide view of policy management. Once EEM policies are configured, the corresponding actions are triggered. All actions (system or user-configured) for triggered events are tracked and maintained by the system.

#### **Preconfigured System Policies**

Cisco NX-OS has a number of preconfigured system policies. These system policies define many common events and actions for the device. System policy names begin with two underscore characters ( $\blacksquare$ ).

Some system policies can be overridden. In these cases, you can configure overrides for either the event or the action. The overrides that you configure take the place of the system policy.

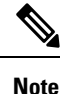

Override policies must include an event statement. Override policies without event statements override all possible events for the system policy.

To view the preconfigured system polices and determine which polices you can override, use the **show event manager system-policy** command.

#### **User-Created Policies**

User-created policies allow you to customize EEM policies for your network. If a user policy is created for an event, actions in the policy are triggered only after EEM triggers the system policy actions related to the same event.

### **Log Files**

The log file that contains data that is related to EEM policy matches is maintained in the event\_archive\_1 log file located in the /log/event\_archive\_1 directory.

### **Event Statements**

Any device activity for which some action, such as a workaround or notification, is taken is considered an event by EEM. In many cases, events are related to faults in the device, such as when an interface or a fan malfunctions.

Event statements specify which event or events triggers a policy to run.

 $\varOmega$ 

You can configure EEM to trigger an EEM policy that is based on a combination of events by creating and differentiating multiple EEM events in the policy and then defining a combination of events to trigger a custom action. **Tip**

EEM defines event filters so that only critical events or multiple occurrences of an event within a specified time period trigger an associated action.

Some commands or internal events trigger other commands internally. These commands are not visible, but will still match the event specification that triggers an action. You cannot prevent these commands from triggering an action, but you can check which event triggered an action.

#### **Supported Events**

EEM supports the following events in event statements:

- Counter events
- Fan absent events
- Fan bad events
- Memory thresholds events
- Events being used in overridden system policies.
- SNMP notification events
- Syslog events
- System manager events
- Temperature events
- Track events

## **Action Statements**

Action statements describe the action that is triggered by a policy when an event occurs. Each policy can have multiple action statements. If no action is associated with a policy, EEM still observes events but takes no actions.

In order for triggered events to process default actions, you must configure the EEM policy to allow the default action.For example, if you match a CLI command in a match statement, you must add the event-default action statement to the EEM policy or EEM does not allow the command to execute.

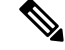

**Note**

When configuring action statements within your user policy or overriding policy, it is important that you confirm that action statements do not negate each other or adversely affect the associated system policy.

#### **Supported Actions**

EEM supports the following actions in action statements:

- Execute any CLI commands
- Update a counter
- Reload the device
- Generate a syslog message
- Generate an SNMP notification
- Use the default action for the system policy

### **VSH Script Policies**

You can write policies in a VSH script, by using a text editor. Policies that are written using a VSH script have an event statement and action statement(s) just as other policies, and these policies can either augment or override system policies.

After you define your VSH script policy, copy it to the device and activate it.

# <span id="page-3-1"></span><span id="page-3-0"></span>**Prerequisites for Embedded Event Manager**

You must have network-admin privileges to configure EEM.

## **Guidelines and Limitations for Embedded Event Manager**

When you plan your EEM configuration, consider the following:

- The maximum number of configurable EEM policies is 500.
- Action statements within your user policy or overriding policy should not negate each other or adversely affect the associated system policy.
- To allow a triggered event to process any default actions, you must configure the EEM policy to allow the default action. For example, if you match a command in a match statement, you must add the event-default action statement to the EEM policy or EEM does not allow the command to execute.
- An override policy that consists of an event statement and no action statement triggers no action and no notification of failures.
- An override policy without an event statement overrides all possible events in the system policy.
- In regular command expressions: all keywords must be expanded, and only the asterisk (\*) symbol can be used for replace the arguments.
- EEM event correlation supports up to four event statements in a single policy. The event types can be the same or different, but only these event types are supported: cli, counter, snmp, syslog, and track.
- When more than one event statement is included in an EEM policy, each event statement must have a **tag** keyword with a unique tag argument.
- EEM event correlation does not override the system default policies.
- Default action execution is not supported for policies that are configured with tagged events.

• If your event specification matches a CLI pattern, you can use SSH-style wild card characters.

For example, if you want to match all show commands, enter the **show \*** command. Entering the **show . \*** command does not work.

• If your event specification is a regular expression for a matching syslog message, you can use a proper regular expression.

For example, if you want to detect ADMIN\_DOWN events on any port where a syslog is generated, use **.ADMIN\_DOWN.**. Entering the **ADMIN\_DOWN** command does not work.

- In the event specification for a syslog, the regex does not match any syslog message that is generated as an action of an EEM policy.
- If an EEM event matches a **show** command in the CLI and you want the output for that **show** command to display on the screen (and to not be blocked by the EEM policy), you must specify the **event-default** command for the first action for the EEM policy.
- Cisco Nexus 3500 Series switches do not support Embedded Event Manager in Cisco NX-OS Release 7.0(3)I7(2) and the previous releases.

# <span id="page-4-0"></span>**Default Settings for Embedded Event Manager**

**Table 1: Default EEM Parameters**

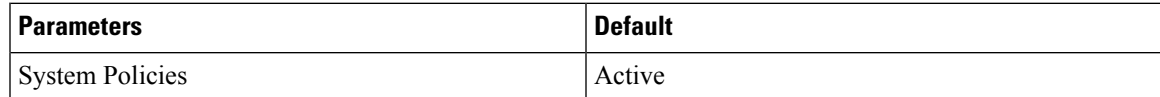

# <span id="page-4-1"></span>**Defining an Environment Variable**

Defining an environment variable is an optional step but is useful for configuring common values for repeated use in multiple policies.

### **SUMMARY STEPS**

- **1. configure terminal**
- **2. event manager environment** *variable-name variable-value*
- **3.** (Optional) **show event manager environment** {*variable-name* | **all**}
- **4.** (Optional) **copy running-config startup-config**

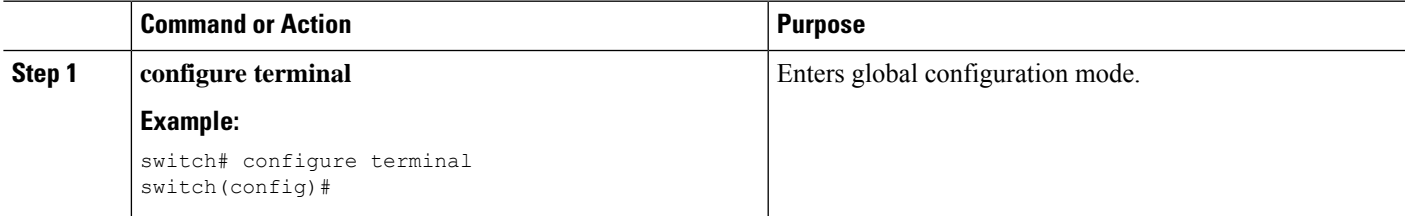

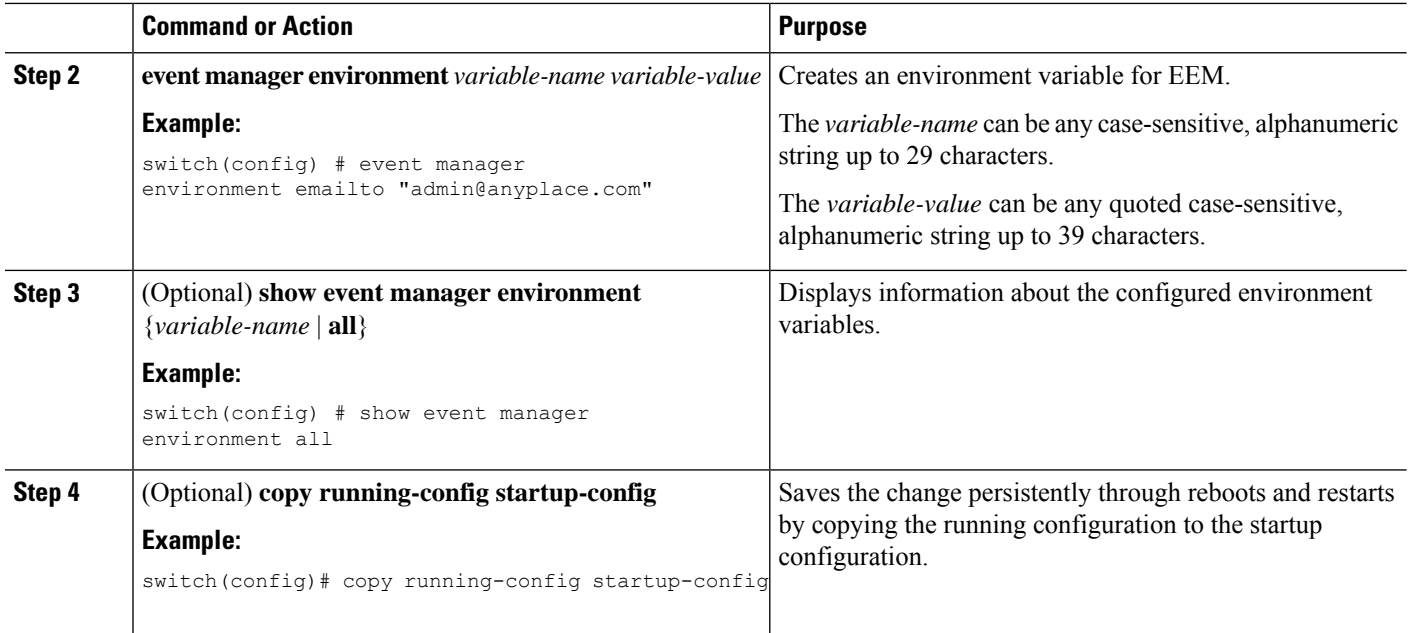

Configure a User Policy.

# <span id="page-5-0"></span>**Defining a User Policy Using the CLI**

### **SUMMARY STEPS**

- **1. configure terminal**
- **2. event manager applet** *applet-name*
- **3.** (Optional) **description** *policy-description*
- **4. event** *event-statement*
- **5.** (Optional) **tag** *tag* {**and** | **andnot** | **or**} *tag* [**and** | **andnot** | **or** {*tag*}] {**happens** *occurs* **in** *seconds*}
- **6. action** *number*[*.number2*] *action-statement*
- **7.** (Optional) **show event manager policy-state** *name* [**module** *module-id*]
- **8.** (Optional) **copy running-config startup-config**

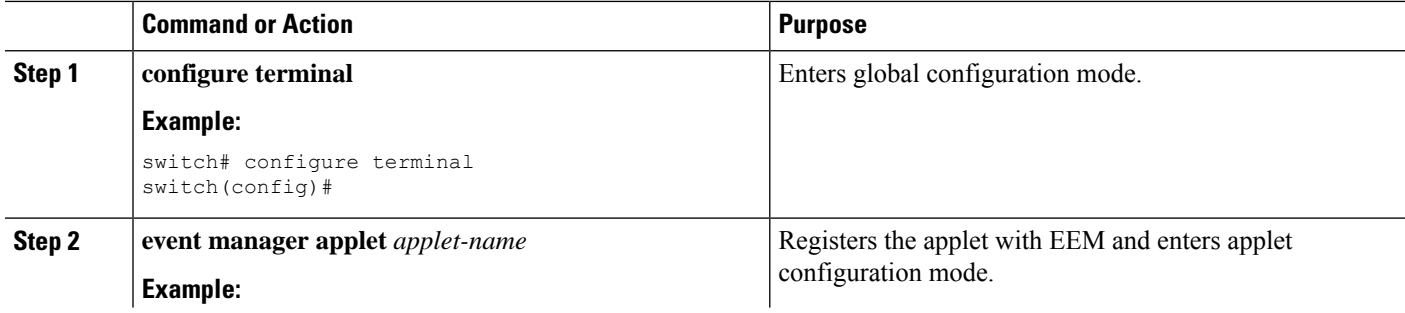

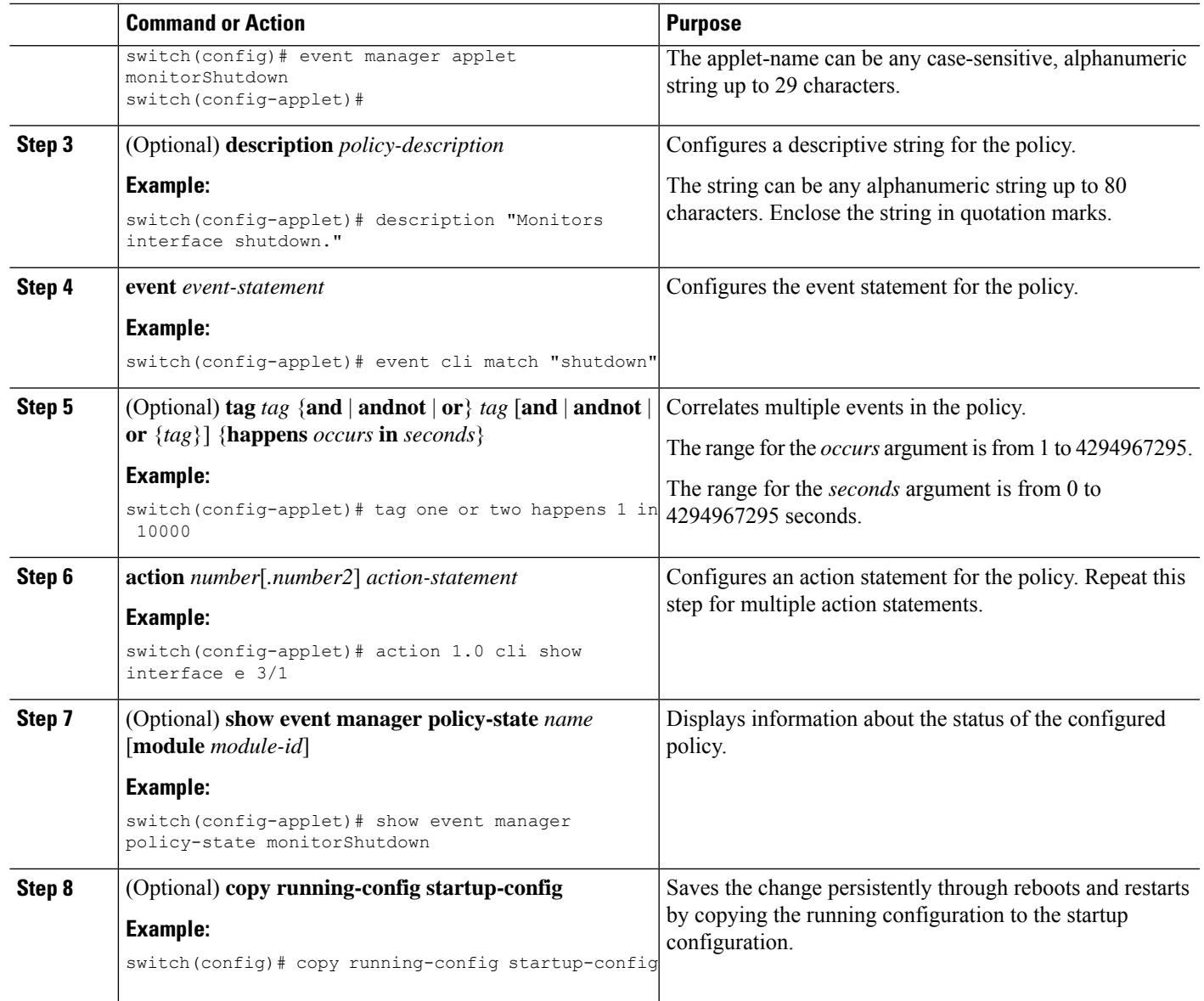

Configure event statements and action statements.

# <span id="page-6-0"></span>**Configuring Event Statements**

Use one of the following commands in EEM configuration mode (config-applet) to configure an event statement:

#### **Before you begin**

Define a user policy.

#### **SUMMARY STEPS**

- **1. event cli** [**tag** *tag*] **match** *expression* [**count** *repeats* | **time** *seconds*
- 2. event counter [tag tag] name counter entry-val entry entry-op {eq | ge | gt | le | lt | ne } {exit-val exit **exit-op** {**eq** | **ge** | **gt** | **le** | **lt** | **ne**}
- **3. event fanabsent** [**fan** *number*] **time** *seconds*
- **4. event fanbad** [**fan** *number*] **time** *seconds*
- **5. event memory** {**critical** | **minor** | **severe**}
- **6. event policy-default count** *repeats* [**time** *seconds*]
- 7. event snmp [tag tag] oid oid get-type {exact | next} entry-op {eq | ge | gt | le | lt | ne} entry-val entry [**exit-comb** {**and** | **or**}]**exit-op** {**eq** | **ge** | **gt** | **le** | **lt** | **ne**} **exit-val** *exit* **exit-time** *time* **polling-interval** *interval*
- **8. event sysmgr memory** [**module** *module-num*] **major** *major-percent* **minor** *minor-percent* **clear** *clear-percent*
- **9. event temperature** [**module** *slot*] [**sensor** *number*] **threshold** {**any** | **down** | **up**}
- **10. event track** [**tag** *tag*] *object-number* **state** {**any** | **down** | **up**

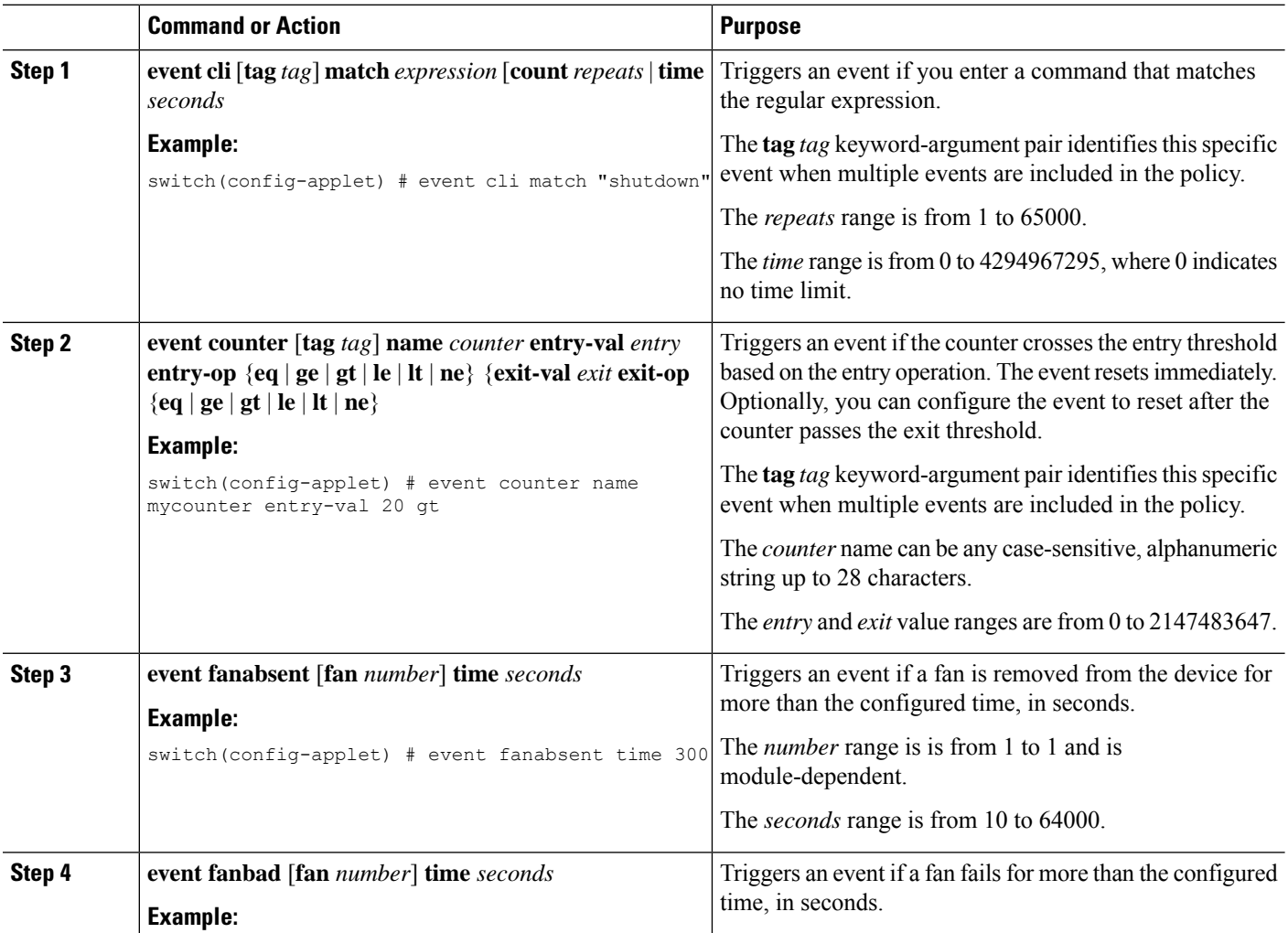

 $\mathbf l$ 

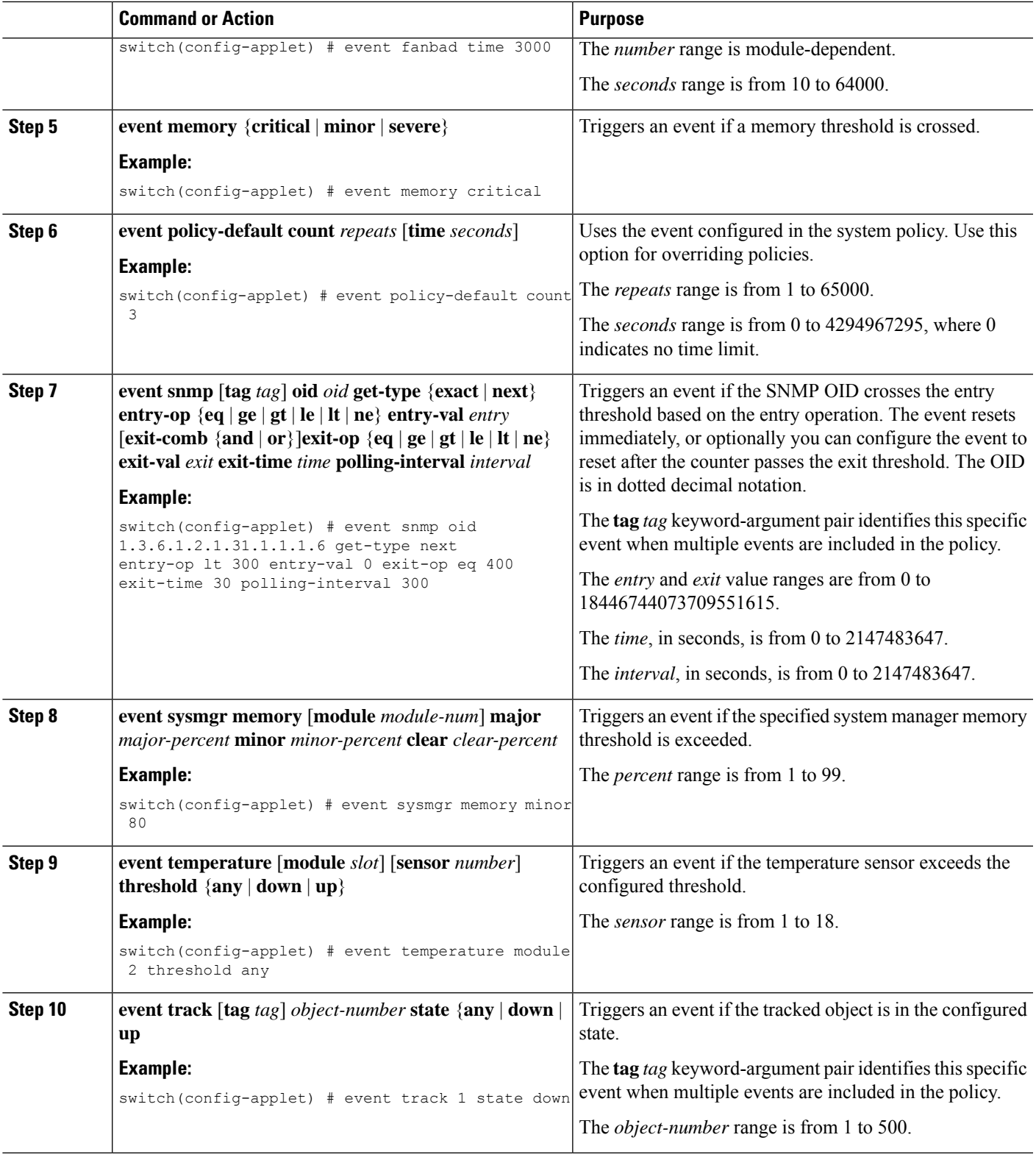

Configure action statements.

If you have already configured action statements or choose not to, complete any of the optional tasks:

- Define a policy using a VSH script. Then, register and activate a VSH script policy.
- Configure memory thresholds
- Configure the syslog as an EEM publisher.
- Verify your EEM configuration.

# <span id="page-9-0"></span>**Configuring Action Statements**

You can configure an action by using one of the following commands in EEM configuration mode (config-applet):

If you want to allow a triggered event to process any default actions, you must configure the EEM policy to allow the default action. For example, if you match a command in a match statement, you must add the event-default action statement to the EEM policy or EEM does not allow the command to execute. You can use the **terminal event-manager bypass** command to allow all EEM policies with matches to execute the command. **Note**

#### **Before you begin**

Define a user policy.

### **SUMMARY STEPS**

- **1. action** *number*[*.number2*] **cli** *command1*[*command2.*] [**local**]
- **2. action** *number*[*.number2*] **counter name** *counter* **value** *val* **op** {**dec** | **inc** | **nop** | **set**}
- **3. action** *number*[*.number2*] **event-default**
- **4. action** *number*[*.number2*] **policy-default**
- **5. action** *number*[*.number2*] **reload** [**module** *slot* [**-** *slot*]]
- **6. action** *number*[*.number2*] **snmp-trap** [**intdata1** *integer-data1*] [**intdata2** *integer-data2*] [**strdata** *string-data*]
- **7. action** *number*[*.number2*] **syslog** [**priority** *prio-val*] **msg** *error-message*

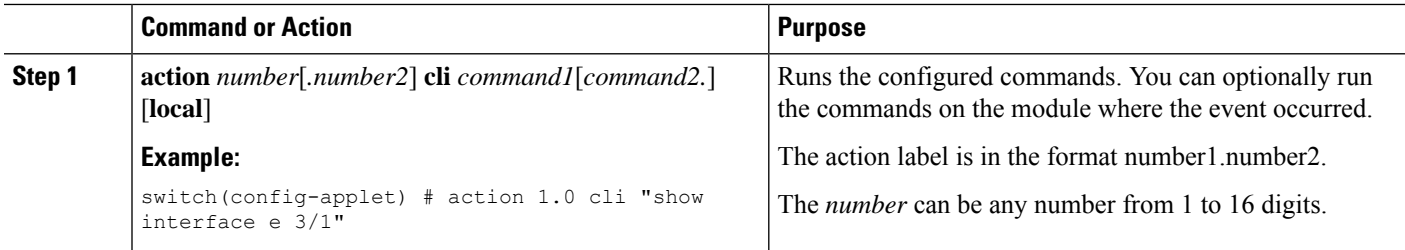

 $\mathbf{l}$ 

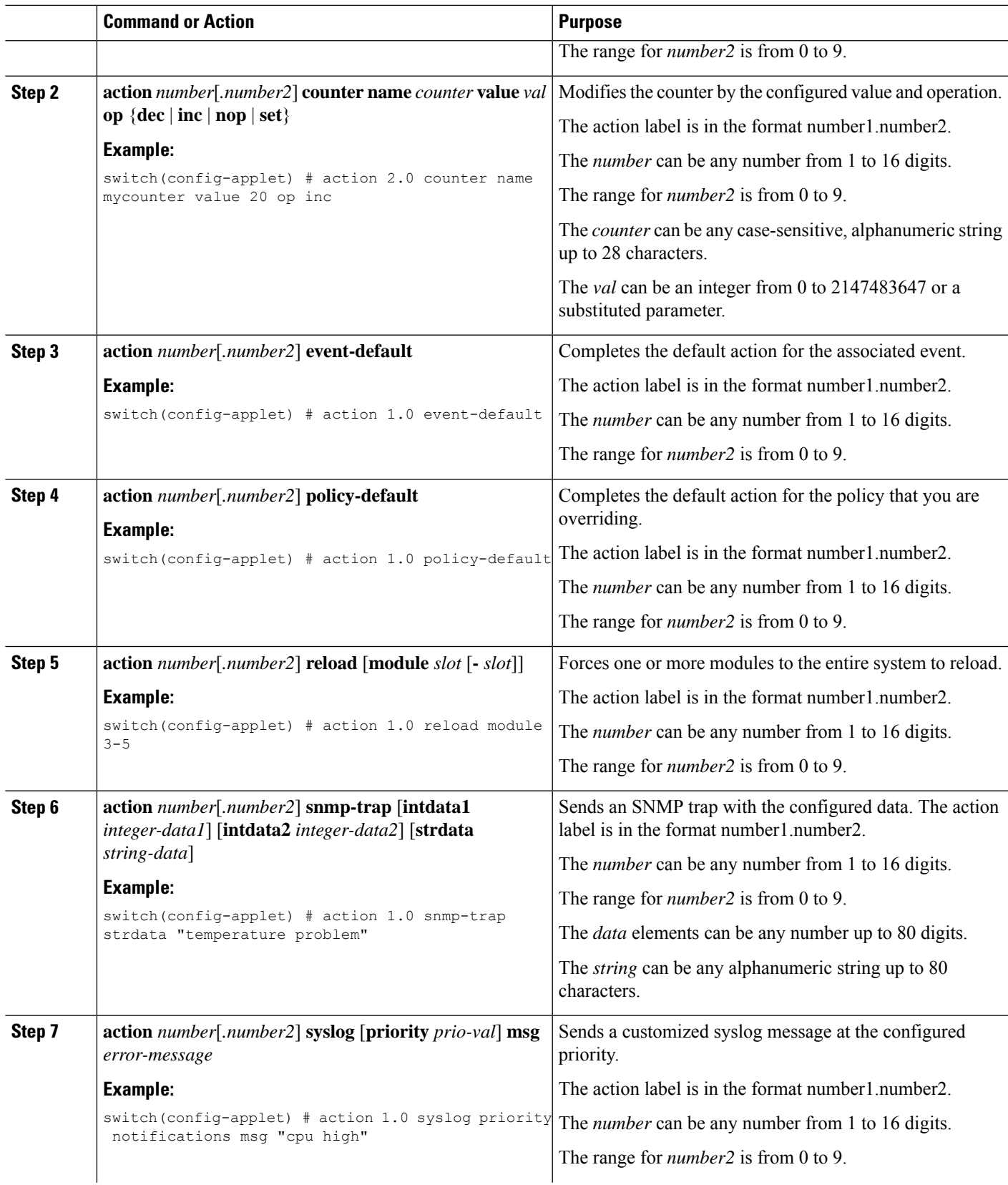

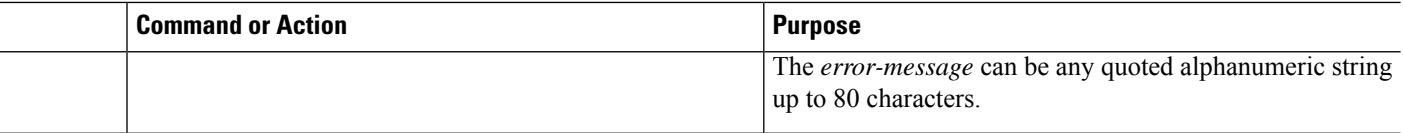

Configure event statements.

If you have already configured event statements or choose not to, complete any of the optional tasks:

- Define a policy using a VSH script. Then, register and activate a VSH script policy.
- Configure memory thresholds
- Configure the syslog as an EEM publisher.
- Verify your EEM configuration.

# <span id="page-11-0"></span>**Defining a Policy Using a VSH Script**

This is an optional task. Complete the following steps if you are using a VSH script to write EEM policies:

### **SUMMARY STEPS**

- **1.** In a text editor, list the commands that define the policy.
- **2.** Name the text file and save it.
- **3.** Copy the file to the following system directory: bootflash://eem/user\_script\_policies

#### **DETAILED STEPS**

- **Step 1** In a text editor, list the commands that define the policy.
- **Step 2** Name the text file and save it.
- <span id="page-11-1"></span>**Step 3** Copy the file to the following system directory: bootflash://eem/user\_script\_policies

#### **What to do next**

Register and activate a VSH script policy.

# **Registering and Activating a VSH Script Policy**

This is an optional task. Complete the following steps if you are using a VSH script to write EEM policies.

#### **Before you begin**

Define a policy using a VSH script and copy the file to the system directory.

### **SUMMARY STEPS**

- **1. configure terminal**
- **2. event manager policy** *policy-script*
- **3.** (Optional) **event manager policy internal** *name*
- **4.** (Optional) **copy running-config startup-config**

### **DETAILED STEPS**

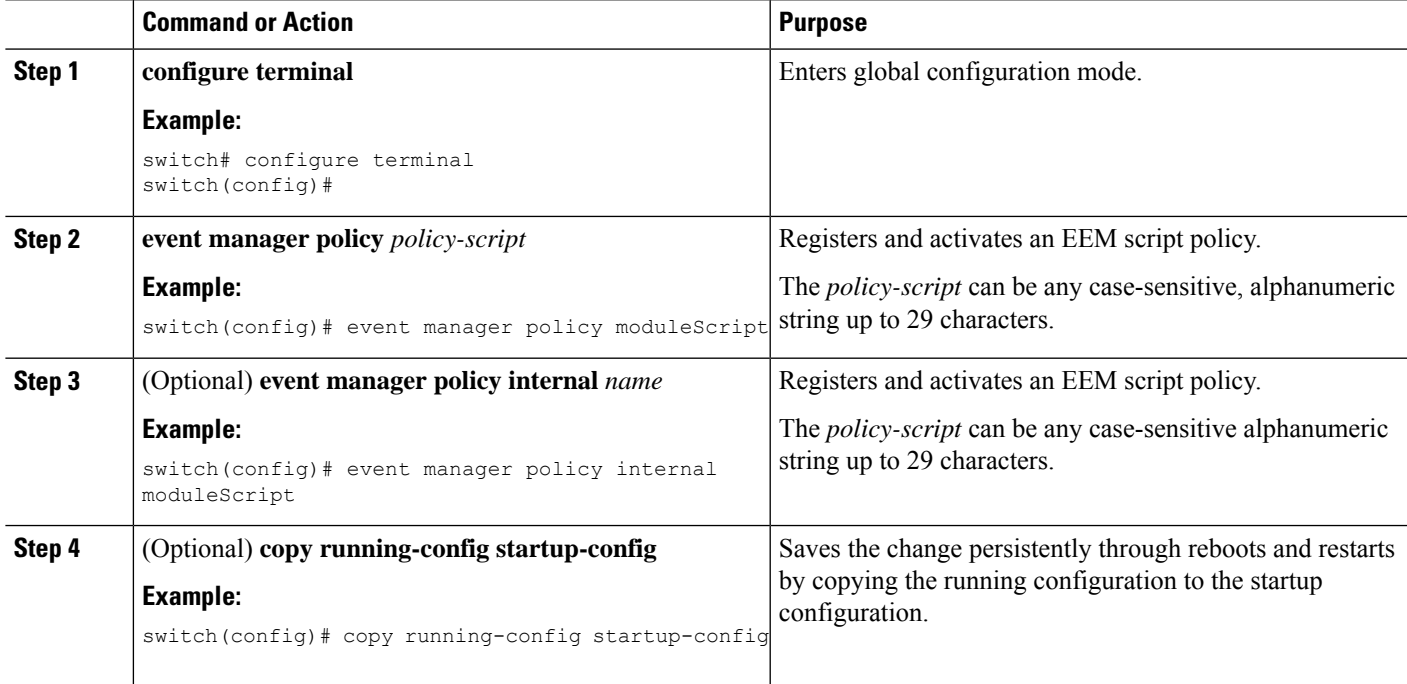

### **What to do next**

Complete any of the following, depending on your system requirements:

- Configure memory thresholds.
- Configure the syslog as an EEM publisher.
- Verify your EEM configuration.

# <span id="page-12-0"></span>**Overriding a System Policy**

### **SUMMARY STEPS**

- **1. configure terminal**
- **2.** (Optional) **show event manager policy-state** *system-policy*
- **3. event manager applet** *applet-name* **override** *system-policy*
- **4. description** *policy-description*
- **5. event** *event-statement*
- **6. section** *number action-statement*
- **7.** (Optional) **show event manager policy-state** *name*
- **8.** (Optional) **copy running-config startup-config**

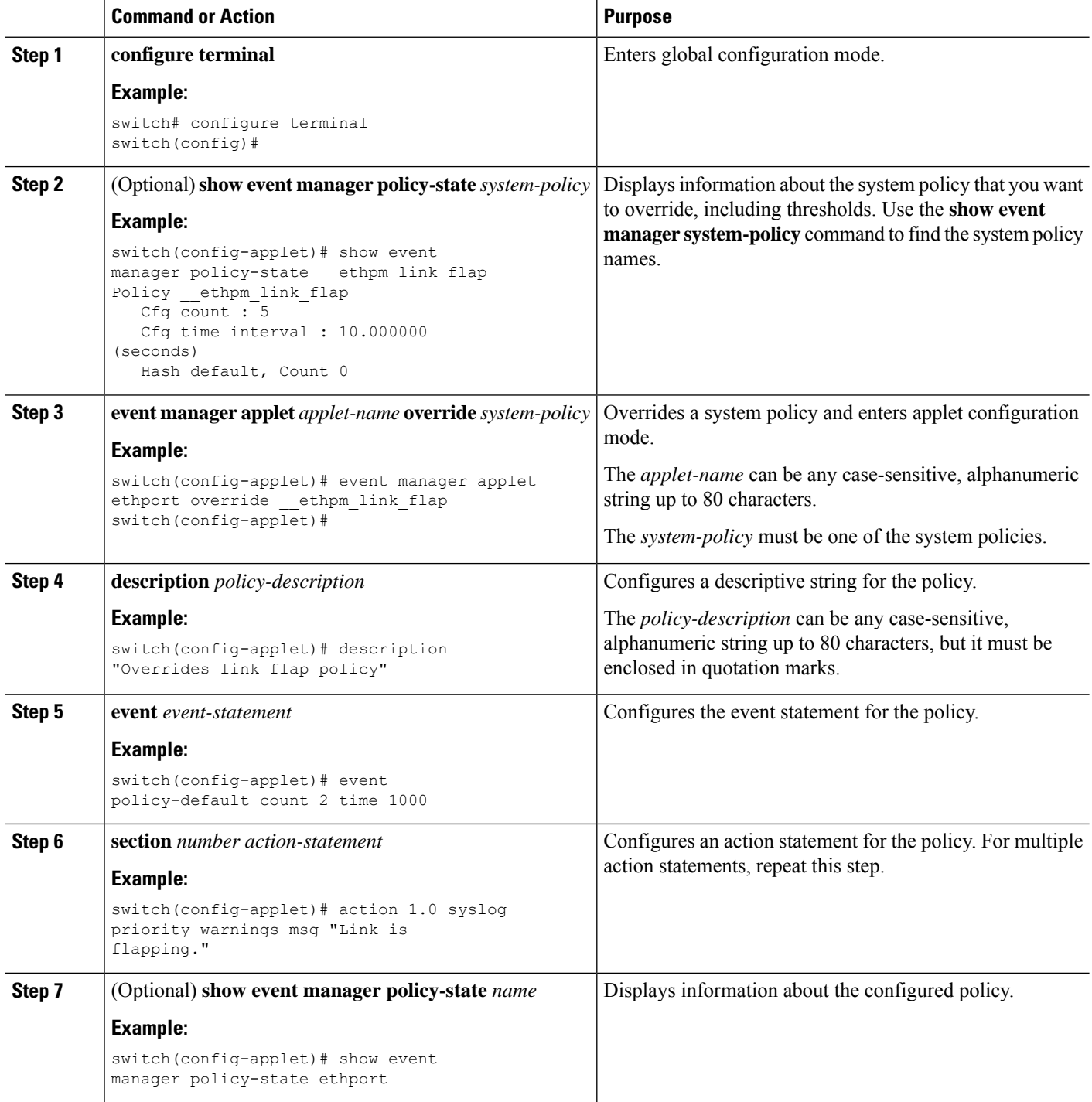

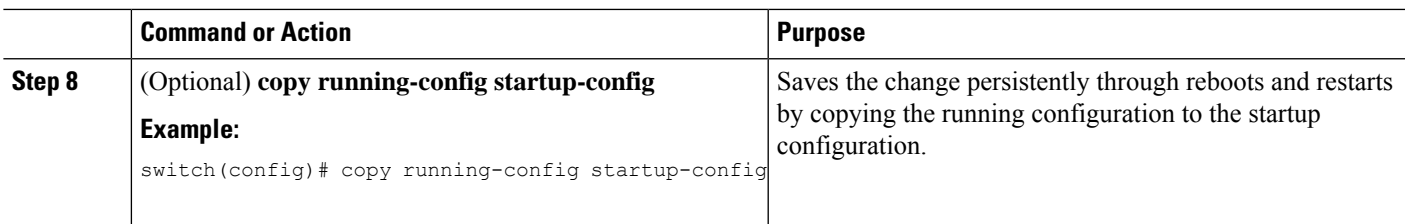

# <span id="page-14-0"></span>**Configuring Syslog as an EEM Publisher**

Configuring syslog as an EEM publisher allows you to monitor syslog messages from the switch.

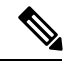

**Note** The maximum number of searchable strings to monitor syslog messages is 10.

#### **Before you begin**

- Confirm that EEM is available for registration by the syslog.
- Confirm that the syslog daemon is configured and executed.

### **SUMMARY STEPS**

- **1. configure terminal**
- **2. event manager applet** *applet-name*
- **3. event syslog** [**tag** *tag*] {**occurs** *number* | **period** *seconds* | **pattern** *msg-text* | **priority** *priority*}
- **4.** (Optional) **copy running-config startup-config**

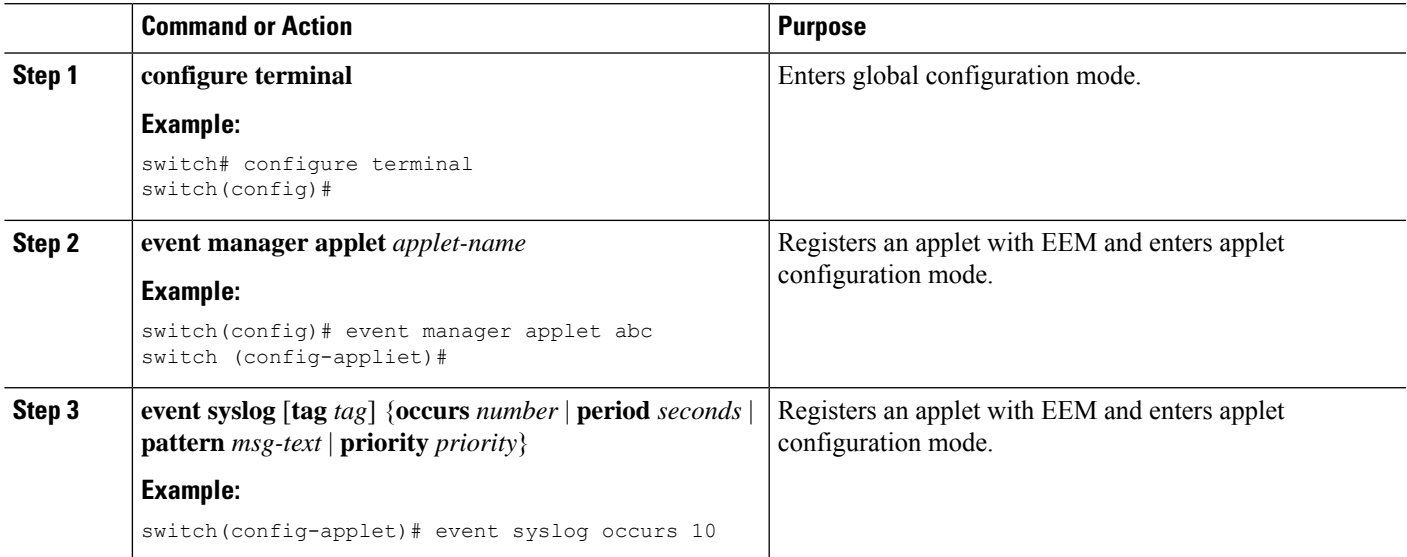

I

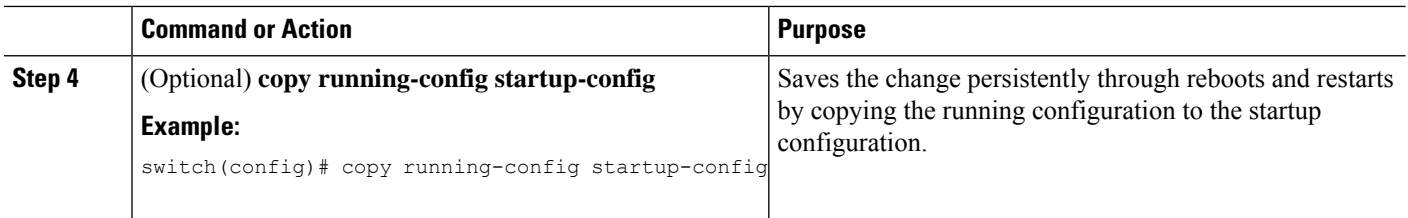

### **What to do next**

Verify your EEM configuration.